## 初期設定を行う

はじめて本機の電源を入れたときは、初期設定画面が表示され、文 字サイズの設定を行うことができます。

## 初期設定を行う

## $\boxed{1}$

文字サイズを選択 ● ⊙

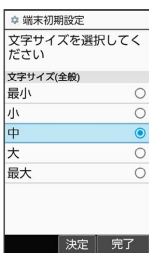

38 初期設定が完了し、待受画面が表示されます。

・文字サイズを変更しないときは、 (@) (完了) を押します。